## **Bilder**

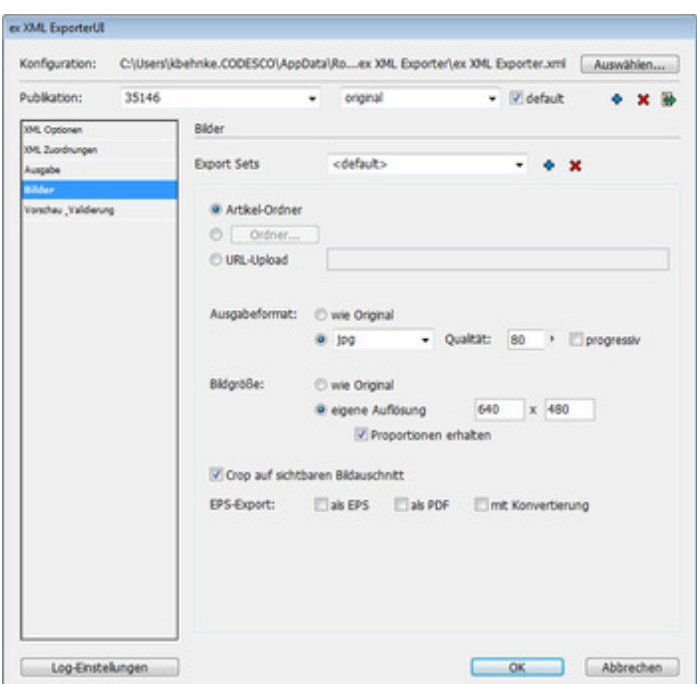

Über den Vorgabendialog Bilder legen Sie fest, wie Bilder, die mit Hilfe des PlugIns ex AutoStructure ID mit einem Artikel verknüpft wurden, exportiert- und wohin die Artikel geschrieben werden sollen. Sie können die Bilder in das [Dateisystem](http://www.codesco.com/index.php?eID=tx_cms_showpic&file=uploads%2Fpics%2FprefBILDER_de_01.jpg&md5=a56a5b4a54d6d1a395edf08caa6b85bb917b9787¶meters[0]=YTo0OntzOjU6IndpZHRoIjtzOjQ6IjgwMG0iO3M6NjoiaGVpZ2h0IjtzOjQ6IjYw¶meters[1]=MG0iO3M6NzoiYm9keVRhZyI7czo0MToiPGJvZHkgc3R5bGU9Im1hcmdpbjowOyBi¶meters[2]=YWNrZ3JvdW5kOiNmZmY7Ij4iO3M6NDoid3JhcCI7czozNzoiPGEgaHJlZj0iamF2¶meters[3]=YXNjcmlwdDpjbG9zZSgpOyI%2BIHwgPC9hPiI7fQ%3D%3D) und/oder direkt auf eine URL schicken.

## **Rasterbilder konvertieren:**

Diese Option ist nur aktiv, wenn das PlugIn ex PreviewCreator geladen ist. Dieses PlugIn übernimmt die Konvertierung. Sie können über die Parameter bestimmen, in welchem Format und welcher Qualität die Bilder konvertiert werden.

## Beispiel: type=jpg res=72 scale=100% xsize= ysize= quality= crop=yes

In diesem Fall wird eine JPG-Datei erzeugt, die in 100% Größe und 72 dpi gespeichert wird. Der Parameter "crop" beschneidet das Bild auf den im Bildrahmen sichtbaren Bereich.

## **EPS-Grafiken in EPS konvertieren:**

Bilder, die von der ex AutoStructure als EPS-Grafik getaggt worden sind, werden zusätzlich als PDF gesichert.